## **PENGEMBANGAN MEDIA SIMULASI DAN SOLUSI PERSOALAN ALJABAR MENGGUNAKAN GUI MATLAB**

## **Salwa Hidayatullaily1\* , Syaharuddin<sup>2</sup> , Arba Dinra Meikantari<sup>3</sup> , Dwi Rizki Muharani<sup>4</sup> , Rabiatul Adawiah<sup>5</sup> , Jihan Khairunnisa<sup>6</sup> , Siti Hilmiyah<sup>7</sup>**

1,3,4,5,6,7Tadris Matematika, Universitas Islam Negeri Mataram, Indonesia

<sup>2</sup>Pendidikan Matematika, Universitas Muhammadiyah Mataram, Indonesia

*E-mail: [salwahidayatullaily@gmail.com,](mailto:salwahidayatullaily@gmail.com) [syaharuddin.ntb@gmail.com](mailto:syaharuddin.ntb@gmail.com)*

## *ABSTRACT*

*This research is an interactive learning media development research that can be used to solve algebraic problem solutions. This study aims to develop a GUI Matlab program as a simulation medium and a solutions in solving algebraic problems. The result of the Matlab GUI program that were made are: (1) Graph of Quadratic Functions; (2) Graphs of Trigonometric Function; (3) Function Calculator; (4) Intersection of 2 Graphs; (5) Quadratic Equations and Functions; (6) Calculation of Parabolic Motion. This type of research and development (Research and Development) using the ADDIE research model (Analysis, Design, Development, Implementation, Evaluation). The data collection method used was in the form of user (student) response questionnaires and media and programing validations sheets. The research subject were 10 students. The research results that can be obtained trough the Matlab GUI application program that has been made are the average value of the validation assessment results, which is 78,665 in the "valid"category, while the average for the field test results assessment is 83,375 with the "very good" category.* 

*Keywords: Learning Media; Algebra; Matlab GUI*

#### **ABSTRAK**

Penelitian ini merupakan penelitian pengembangan media pembelajaran interaktif yang dapat digunakan untuk menyelesaikan solusi persoalan aljabar. Penelitian ini bertujuan untuk mengembangkan program GUI Matlab sebagai media simulasi dan solusi dalam menyelesaikan persoalan aljabar. Adapun beberapa hasil pengembangan program GUI Matlab yang dibuat yaitu: (1) Grafik Fungsi Kuadrat; (2) Grafik Fungsi Trigonometri; (3) Kalkulator Fungsi; (4) Titik Potong 2 Grafik; (5) Persamaan dan Fungsi Kuadrat; (6) Perhitungan Gerak Parabola. Jenis penelittian ini adalah penelitian dan pengembangan (Research and Development) dengan menggunakan model penelitian ADDIE (*Analysis, Design, Depelopment, Implementation, Evaluation*). Metode pengumpulan data yang digunakan berupa angket respon pengguna (mahasiswa) serta lembar validasi media dan pemrograman. Subyek penelitian berjumlah 10 orang mahasiswa. Hasil penelitian yang bisa didapatkan melalui program aplikasi GUI Matlab yang telah dibuat adalah rerata nilai hasil penilaian validasi yakni 78,665 dengan kategori **"valid"** sedangkan rerata untuk penilaian hasil uji lapangan yakni 85,375 dengan kategori **"sangat baik"**

**Kata Kunci**: Media Pembelajaran; Aljabar; GUI Matlab

## **PENDAHULUAN**

Perkembangan teknologi kini telah berkembang pesat, hal ini juga berpengaruh pada bidang pendidikan. Dengan adanya perkembangan teknologi dalam pendidikan tentu akan sangat membantu dalam hal mengajar. Contoh dari perkembangan teknologi inilah munculnya berbagai software yang dapat memudahkan dalam hal mengajar serta mendesain pembelajaran. Salah satunya yaitu aplikasi GUI Matlab sebagai sarana untuk memudahkan mahasiswa dalam memahami pelajaran terutama dalam bidang matematika. Aplikasi matlab ini merupakan solusi bagi siswa dalam memecahkan masalah sebab terdapat berbagai komponen yang dapat mempermudah untuk pencarian solusi. Komponen tersebut antara lain PushButton, Toggle Button, Radio Button, Edit Text dan Static Text. Frame, Pop Up Menu, dan Axes. Dalam matematika dengan contoh bidang fokus pada aljabar, berbagai komponen menu tersebut dapat membantu untuk menemukan solusi dan simulasi. Diantaranya solusi untuk kalkulator fungsi, pencarian titik potong 2 grafik, grafik fungsi kuadrat, grafik fungsi trigonometri, persamaan dan fungsi kuadrat dan lain sebagainya. Dengan membuat desain pembelajaran yang menarik seperti ini dapat meningkatkan minat siswa dalam belajar dan mengurangi kebosanan saat belajar. Diharapkan juga pengembangan aplikasi GUI ini dapat membuat proses mengajar menjadi lebih mudah. Oleh karena itu dalam masalah diatas, kami membuat artikel berjudul "Pengembangan Media Simulasi dan Solusi Persoalan Aljabar Menggunakan GUI Matlab"

Media pembelajaran adalah segala sesuatu yang dapat menyalurkan pesan, merangsang pikiran, perasaan dan kemauan peserta didik. (Wasisto, 2013), Pemanfaatan teknologi dalam pendidikan matematika sangat luas, baik sebagai media pembelajaran maupun media belajar mandiri. Pembelajaran Matematika pada perguruan tinggi seperti aljabar linear, kalkulus, geometri, numeric, diskrit dan program linear dengan memanfaatkan software – software seperti Maple, Matlab, Fortran, Minitab, SPSS, Lindo dan lain – lain, berdasarkan hasil – hasil penelitian menunjukkan dapat meningkatkan kemampuan berpikir tingkat tinggi serta minat belajar matematika (Zulhendri, 2016). Matlab sendiri merupakan sebuah singkatan dari Matrix Laboratory, yang pertama kali dikenalkan oleh University Of New Mexico dan University of Stanford pada tahun 1970. Software ini dapat digunakan untuk keperluan analisis numerik, aljabar linier dan teori tentang matriks. Saat ini, kemampuan dan fitur yang dimiliki oleh Matlab sudah jauh lebih lengkap dengan ditambahkannya toolbox – toolbox yang sangat luar biasa. Didalamnya juga terdapat aplikasi berbasis GUI dan lengkap dengan toolbox yang dapat dimanfaatkan untuk memecahkan masalah sains dan tehnik.

Tujuan penelitian ini adalah mengembangkan program GUI Matlab sebagai media simulasi dan solusi dalam menyelesaikan persoalan aljabar, mengetahui pengembangan media pembelajaran persoalan aljabar berbasis komputer menggunakan aplikasi GUI Matlab.

#### **METODE PENELITIAN**

Penelitian ini merupakan penelitian dan pengembangan atau Research and Development (R&D) yaitu proses pengembangan dan validasi produk dalam dunia pendidikan (Wina Sanjaya, 2013) yang digunakan untuk menghasilkan suatu produk, dimana produk pada penelitian ini berupa media pembelajaran dengan aplikasi GUI Matlab untuk meningkatkan motivasi belajar siswa serta memudahkan dalam memecahkan masalah pada materi operasi aljabar. Penelitian dilakukan di Universitas Islam Negeri Mataram. Subyek dalam penelitian ini terdiri dari 10 mahasisw. Metode pengumpulan data yang digunakan berupa angket respon pengguna (mahasiswa) serta lembar validasi media dan pemrograman.

Model pengembangan pada penelitian ini adalah ADDIE, model ADDIE terdiri dari 5 tahap pengembangan antara lain analysis atau analisis, Design atau perencanaan, development atau pengembangan, implementation atau penerapan, evaluation atau evaluasi (Mulyatiningsih, 2011).

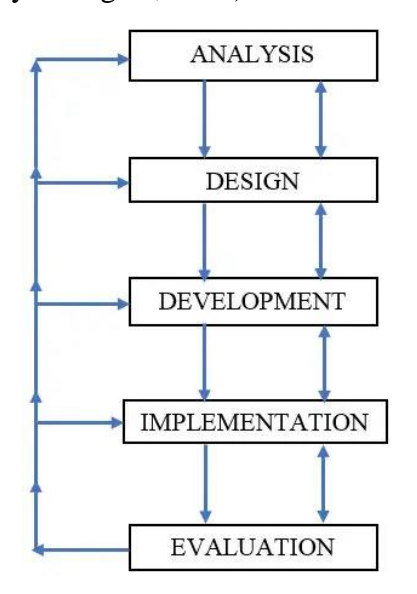

# **Gambar 1**. Bagan Prosedur

Pengembangan Dengan Model ADDIE

A. Analysis (Analisis)

Tahapan ini dilakukan untuk mengetahui dan menganalisa kebutuhan yang nantinya akan ditangani oleh system. Mulai dari input dan output serta bagaimana prosesnya.

B. Design (Desain)

Desain dibuat dengan menarik sebagai tampilan antarmuka oleh pengguna agar bisa digunakan

160

dengan mudah. Perancangan dilakukan agar hasil analisis dapat diimplementasikan menggunakan scribs yang diatur sesuai dengan subtema yang dipilih.

C. Development (Pengembangan) Pada tahap ini, kegiatan yang dilakukan adalah memvalidasi rancangan produk oleh para tim ahli (media dan program), melakukan uji coba, serta melakukan revisi apabila terdapat saran – saran perbaikan dari hasil validasi dan uji coba. Tingkat validitas diambil berdasarkan konversi nilai rerata yang diperoleh dengan interval tingkat validitas sebagai berikut:

**Tabel 1**. Interval Nilai Validitas

| Interval $(\%)$ | Kategori     |  |  |
|-----------------|--------------|--|--|
| R > 80          | Sangat Valid |  |  |
| $60 \le R < 80$ | Valid        |  |  |
| $40 \le R < 60$ | Cukup Valid  |  |  |
| $20 \le R < 40$ | Kurang Valid |  |  |
| R < 20          | Tidak Valid  |  |  |

Nilai rerata yang dicapai disesuaikan dengan interval pada Tabel 1 untuk menentukan kategori penilaian validitas

D. Implementation (Penerapan) Implementasi merupakan proses

penerapan rancangan yang dibuat sebelumnya. Penerapan program GUI ini diterapkan kepada 10 mahasiswa. Sebelum penerapan mahasiswa diberikan penjelasan mengenai GUI serta menu – menu yang ada, kemudian dijelaskan mengenai program yang telah dibuat untuk memberikan pemahaman cara penggunaan program yang telah dibuat untuk memeberikan pemahaman cara penggunaan program yang tepat. Setelah presentasi dilakukan percobaan dengan memasukkan soal serta melakukan perhitungan. Setelah itu para mahasiswa diberikan angket yang telah disediakan untuk menilai kelayakan penggunaan program GUI Matlab pada proses belajar mengajar.

Data hasil angket dari 10 mahasiswa yang terkumpul kemudian dihitung rerata hasil penilaian responden. Presentasi penilaian dihitung menggunakan rumus:

$$
P = \sum \frac{Score}{Max\ Score} \times 100\%
$$

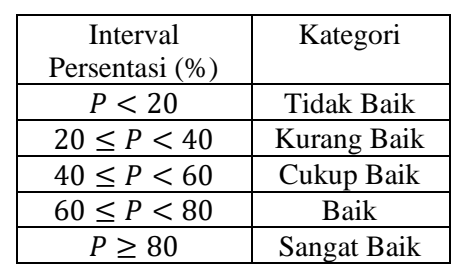

Rerata hasil penilaian responden disesuaiakan dengan interval

**Tabel 2.** Interval penilaian responden

presentasi pada Tabel 2 sehingga dapat ditentukan kategori kelayakan program GUI Matlab sebagai media pembelajaran dalam materi aljabar.

E. Evalutation (Evaluasi)

Dalam tahapan ini dilakukan perbaikan program GUI Matlab secara keseluruhan meliputi tampilan maupun perbaika scribs. Perbaikan tersebut merujuk kepada hasil validasi dan hasil uji lapangan sebelumnya. Hal ini bertujua untuk melakukan finalisasi terhadap program GUI yang telah dibuat.

## **HASIL PENELITIAN DAN PEMBAHASAN**

Dalam penelitian ini dilakukan proses pembuatan GUI Matlab untuk solusi dan simulasi persoalan khususnya pada materi aljabar. Sebelum ke tahap validasi dan uji lapangan berikut akan dipaparkan langkah-langkah pembuatan design GUI Matlab pada salah satu materi aljabar. Materi yang akan dijelaskan bentuk design GUI Matlabnya adalah materi aljabar yaitu persamaan dan fungsi kuadrat.

Atribut yang digunakan dalam tahap awal pembuatan GUI persamaan dan fungsi kuadrat yang perlu diperhatikan yaitu: StatisText = 5, Edit Text = 3, PushBotton = 2, ButtonGroup = 3, Axes = 1 dan Tabel = 1. Berikut ini adalah langkah – langkah pembuat design GUI Matlab untuk materi aljabar persamaan dan fungsi kuadrat:

*1.* Membuat lembar kerja GUI dengan menuliskan **guide** pada *Command Windows* lali tekan **Enter**. Maka akan muncul kotak dialog berikut ini. Kemudian pilih *Blank GUI (Default)* lalu klik *OK.*

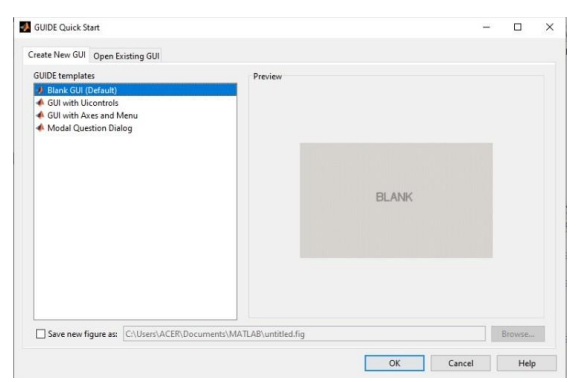

2. Maka akan muncul tampilan lembar kerja GUI seperti berikut:

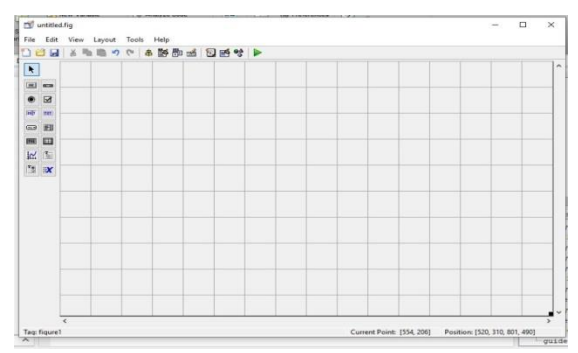

## 3. Selanjutnya desain guide seperti berikut:

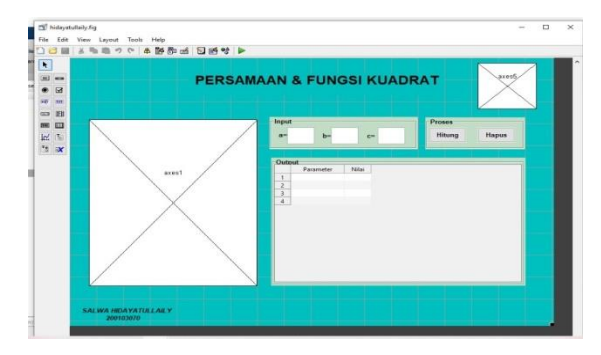

4. Klik kanan pada *Tabel 1*, pilih **Tabel Property Editor**. Silahkan ketik pada kolom Name kata "**Parameter**" dan "**Nilai**". Sedangkan pada kolom *Widht*

ketik **100** dan **50.** Kemudian klik

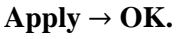

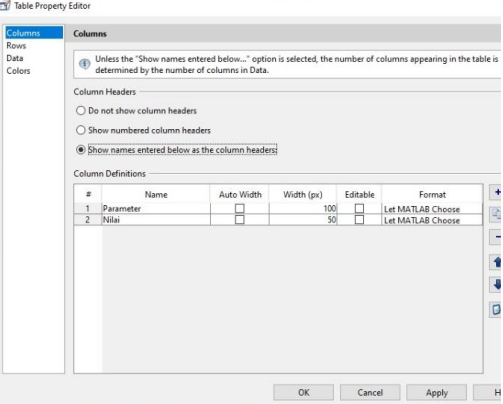

5. Pilih tombol "**Hitung**" kemudian ketikan scribs berikut ini.

a=str2double(get(handles.edit1,'string')); b=str2double(get(handles.edit2,'string')); c=str2double(get(handles.edit3,'string')); D=b^2-4\*a\*c; xp=-b/(2\*a);xp=-D/(4\*a);  $x1=(-b+sqrt(D))/(2*a);$   $x2=(-b$  $sqrt(D)/(2*a);$  $X=(x1$ - $10:0.1:x2+10;f=a.*(X.^{2})+b.*X+c;$  $plot(X,f)$ grid on xlabel('Sumbu X');ylabel('Sumbu y'); if  $D>=0$  $H=\{\overline{\text{Diskriminan}} = \text{'}, \text{num2str}(D)\};$  $H=[H;{'Simtetri (xp)=', num2str(xp)}];$  H=[H;{'Titik Balik (yp) =',num2str(yp)}];  $H=[H;{'Akar (x1)} =', num2str(x1)}];$  $H=[H;{'Akar(x2)} = ',num2str(x2)]$ ;

```
H=[H; [Jenis Akar = ','Real'}];
```

```
 set(handles.uitable1,'Data',H);
```
else

```
H=\{\overline{\text{Diskriminan}} = \text{'}, \text{num2str}(D)\};
```

```
H=[H;\{'Simetri (xp) =',numstr(xp)\}];
```

```
 H=[H;{'Titik Balik (yp)
```

```
=',num2str(yp)}];
```
 $H=[H;{'Akar (x1)} = ',num2str(x1)}];$  $H=[H;{'Akar (x2)} = ',num2str(x2)}];$  $H=[H;{'Jenis Akar} = {',{'Imajiner'}}];$ set(handles.uitable1,'Data',H);

## end

6. Pilih tombol "**Hapus**" kemudian scribs berikut ini.

set(handles.edit1,'string',''); set(handles.edit2,'string',''); set(handles.edit3,'string',''); set(handles.uitable1,'Data',''); hold off plot (0,0);

7. Agar tampilan grafik lebih menarik kita akan modifikasi grafik tersebut dengan menampilkan Toolbar pada guide agar bisa melakukan banyak memodifikasi tampilan garfik itu sendiri. Selanjutnya klik Toolbar Editor, maka akan muncul kotak dialog seperti berikut:

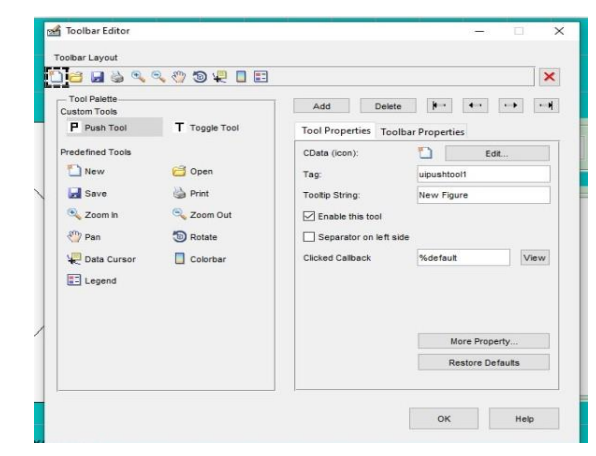

- 8. Pilih semua item yang ada pada *Predefined Tools* tersebut. Selanjutnya klik **Add** dan klik **OK**. Kemudian running program aplikasinya dan setelah itu lakukan simulasi dengan fungsi yang sudah ada.
- 9. Silahkan tekan F5 atau klik Running. Kemudian simulasikan fungsi berikut

## *Prosiding MAHASENDIKA 2022 ISSN: 2829-7679 Program Studi Pendidikan Matematika, Universitas Mahasaraswati Denpasar*

$$
\text{ini. } f(x) = x^2 - 6x + 5 \, a = 1, \, b = -6
$$

*dan c= 5*.

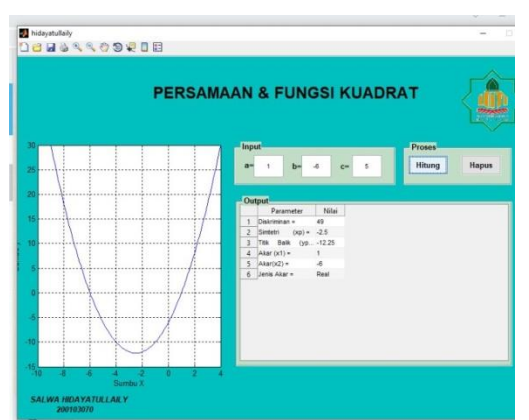

10. Kemudian pilih rotare 3D, klik pada grafik maka akan diperoleh tampilan grafik seperti berikut:

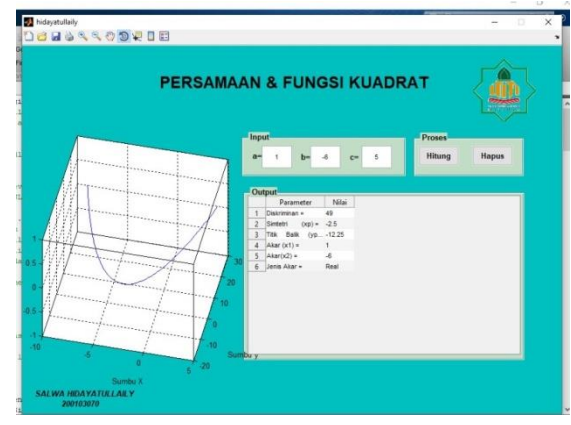

Setelah desain GUI Matlab sudah jadi, selanjutnya akan dilakukan proses validasi dan uji lapangan. Perlu diketahui bahwa hasil validasi ahli dilakukan setelah desain program aplikasi GUI Matlab selesai. Validasi ahli dilakukan untuk meminta saran atau masukan terkait pemrograman dan tampilan program.

| N <sub>0</sub> | Nama Program                 | Pakar 1 | Pakar <sub>2</sub> | Rerata | Kategori     |  |  |
|----------------|------------------------------|---------|--------------------|--------|--------------|--|--|
|                | Grafik Fungsi Kuadrat        | 61      | 84,42              | 72.71  | Valid        |  |  |
| $\overline{2}$ | Grafik Fungsi Trigonometri   | 61,25   | 76,75              | 69     | Valid        |  |  |
| 3              | Titik Potong 2 Grafik        | 81,75   | 84,42              | 83,085 | Sangat Valid |  |  |
| $\overline{4}$ | Kalkulator Fungsi            | 75      | 81,14              | 78,07  | Valid        |  |  |
| 5              | Persamaan dan Fungsi Kuadrat | 81,25   | 81,5               | 81,375 | Sangat Valid |  |  |
| 6              | Perhitungan Gerak Parabola   | 81,5    | 94                 | 87,75  | Sangat Valid |  |  |
|                | Rerata                       | 78,665  |                    |        |              |  |  |

**Table 3.** Hasil Validasi Ahli

Berdasarkan hasil validasi diatas diperoleh rata – rata total penilaian pakar 1 dan pakar 2 adalah 78,665 yang berarti "valid". Adapun beberapa saran perbaikan dari pakar yakni dari hasil validasi ahli dilakukan beberapa perbaikan seperti (1) Tampilan fungsi yang terbentuk dalam grafik, (2) Ukuran font yang digunakan dalam input dan output, (3) Tombol hitung

dan hapus, dan beberapa logo dan gambar simulasi yang ditampilkan. Dari hasil validasi ini kemudian dilanjutkan dengan revisi dan melakukan uji lapangan.

Tahap uji lapangan ini dilakukan dengan 10 orang mahasiswa sebagai responden penilaiannya. Adapun tahapan – tahapan yang dilakukan dalam proses uji lapangan berlangsung yaitu (1) Tim melakukan presentasi terhadap penggunaan program GUI Matlab yang sudah dibuat, (2) Memberikan contoh soal sebagai uji coba untuk mengetahui cara kerja program aplikasi GUI Matlab, (3) Mahasiswa mengisi angket penilaian. Berikut ini hasil penilaian 10 orang mahasiswa tersebut:

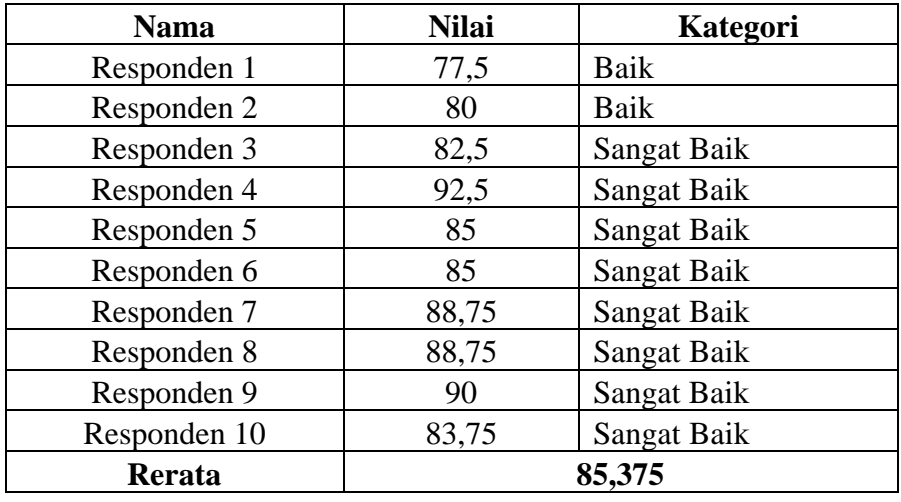

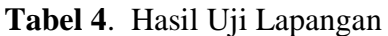

Berdasarkan tabel diatas diperoleh rata – rata hasil penilaian responden adalah 83,375, ini berarti program aplikasi yang sedang dkembangkan termasuk kategori "sangat baik". Adapun masukan dari para responden yakni (1) Penggunaan baground yang sesuai dengan tambilan GUI, (2) Penempatan menu – menu sudah rapi, (3) Penggunaan aplikasi matlab memudahkan kita untuk menyelesaikan soal matematika dengan jawaban yang detail dan mudah untuk dipahami

Setelah melakukan revisi serta berbagai pengujian, hasil akhir program aplikasi GUI Matlab untuk menyelesaikan persoalan aljabar, yang dimana pada program GUI menampilkan (1) Tempat input data, (2) Tombol hitung, hapus dan

keluar, (3) Grafik fungsi yang terbentuk, (4)Tempat output (keluar hasil), serta table dan listbox untuk hasil dan proses cara pengerjaaanya.

#### **SIMPULAN DAN SARAN**

Hasil penelitian menunjukkan bahwa dengan program aplikasi GUI matlab, berbagai persoalan matematika khususnya aljabar dapat diselesaikan dengan mudah karna solusi dan simulasi jawaban yang diberikan detail dan mudah untuk dipahami. Aplikasi GUI matlab yang dibuat layak digunakan untuk membantu para mahasiswa untuk belajar mandiri serta ketertarikan dengan media yang digunakan sebagai media pembelajaran yang mudah dipakai. Program yang dihasilkan dalam penelitian dan pengembangan ini adalah GUI matlab untuk penyelesaian persoalan aljabar untuk mahasiswa yang telah melalui proses validasi oleh validator ahli. Saran untuk peneliti yang selanjutnya untuk melakukan pengembangan program selanjutnya yang dapat digunakan dalam jangka waktu yang lama. Dan bisa digunakan sebagai media pembelajaran yang mudah untuk dipahami.

## **DAFTAR PUSTAKA**

- Sari, H. M., & Afriansyah, E. A. (2020). Analisis Miskonsepsi Siswa SMP pada Materi Operasi Hitung Bentuk Aljabar. *Mosharafa: Jurnal Pendidikan Matematika*, *9*(3), 439– 450. https://doi.org/10.31980/mosharafa.v 9i3.511
- Sibuea, M. F. L., & Sinaga, H. D. E. (2018). Pengembangan Media Pembelajaran Ular Tangga Aljabar Siswa Sekolah Dasar. *Jurnal Education and Development*, *6*(2), 9–13.
- Wahyuni, D. Q., & Ananda, R. (2022). Pengembangan Media Pembelajaran Matematika Interaktif Berbasis Android Pada Materi Bentuk Aljabar. *Jurnal Cendekia : Jurnal Pendidikan Matematika*, *6*(1), 859–872. https://doi.org/10.31004/cendekia.v6i 1.1294
- Jabali, S. G., Supriyono, S., & Nugraheni, P. (2020). Pengembangan Media Game Visual Novel Berbasis Etnomatematika Untuk Meningkatkan Pemahaman Konsep Pada Materi Aljabar. *Alifmatika: Jurnal Pendidikan Dan Pembelajaran Matematika*, *2*(2), 185–198. https://doi.org/10.35316/alifmatika.20 20.v2i2.185-198
- Suraningsih, E., & Izzati, N. (2020). Pengembangan Lirik Lagu Sebagai

Media Pembelajaran Matematika Pada Materi Bentuk Aljabar. *Suska Journal of Mathematics Education*, *6*(1), 69– 77.

- Kencanawaty, G., Febriyanti, C., & Irawan, A. (2021). Matematika Realistik Berbasis Android Pada Materi Aljabar Gita. *Journal of Mathematics Education*, *2*, 25–34.
- Mulyani, A., Indah, E. K. N., & Satria, A. P. (2018). Analisis Kemampuan Pemahaman Matematis Siswa Smp Pada Materi Bentuk Aljabar. *Mosharafa: Jurnal Pendidikan Matematika*, *7*(2), 251–262. https://doi.org/10.31980/mosharafa.v 7i2.24
- Kartika, Y. (2018). Analisis kemampuan pemahaman konsep matematis peserta didik kelas vii smp pada materi bentuk aljabar. *Jurnal Pendidikan Tambusai*, *2*(2), 777–785.
- Romlah, S., Kadarisma, G., & Setiawan, W. (2017). Analisis Kemampuan Komunikasi Matematik Siswa SMP Mutiara 1 Bandung Pada Materi Bentuk Aljabar. *Jurnal On Education*, *01*(02), 37–46.
- Sakiah, N. A., & Effendi, K. N. S. (2021). Analisis Kebutuhan Multimedia Interaktif Berbasis PowerPoint Materi Aljabar Pada Pembelajaran Matematika SMP. *JP3M (Jurnal Penelitian Pendidikan Dan Pengajaran Matematika)*, *7*(1), 39–48. https://doi.org/10.37058/jp3m.v7i1.26 23
- Dewi, A., & Ratu, N. (2018). *Pengembangan Alper Aljabar Untuk Siswa Kelas Vii Smp Negeri 3 Salatiga*. *5*(1), 147–157.